$(a 4)$ 

 $1.2$ 

TOHKnet

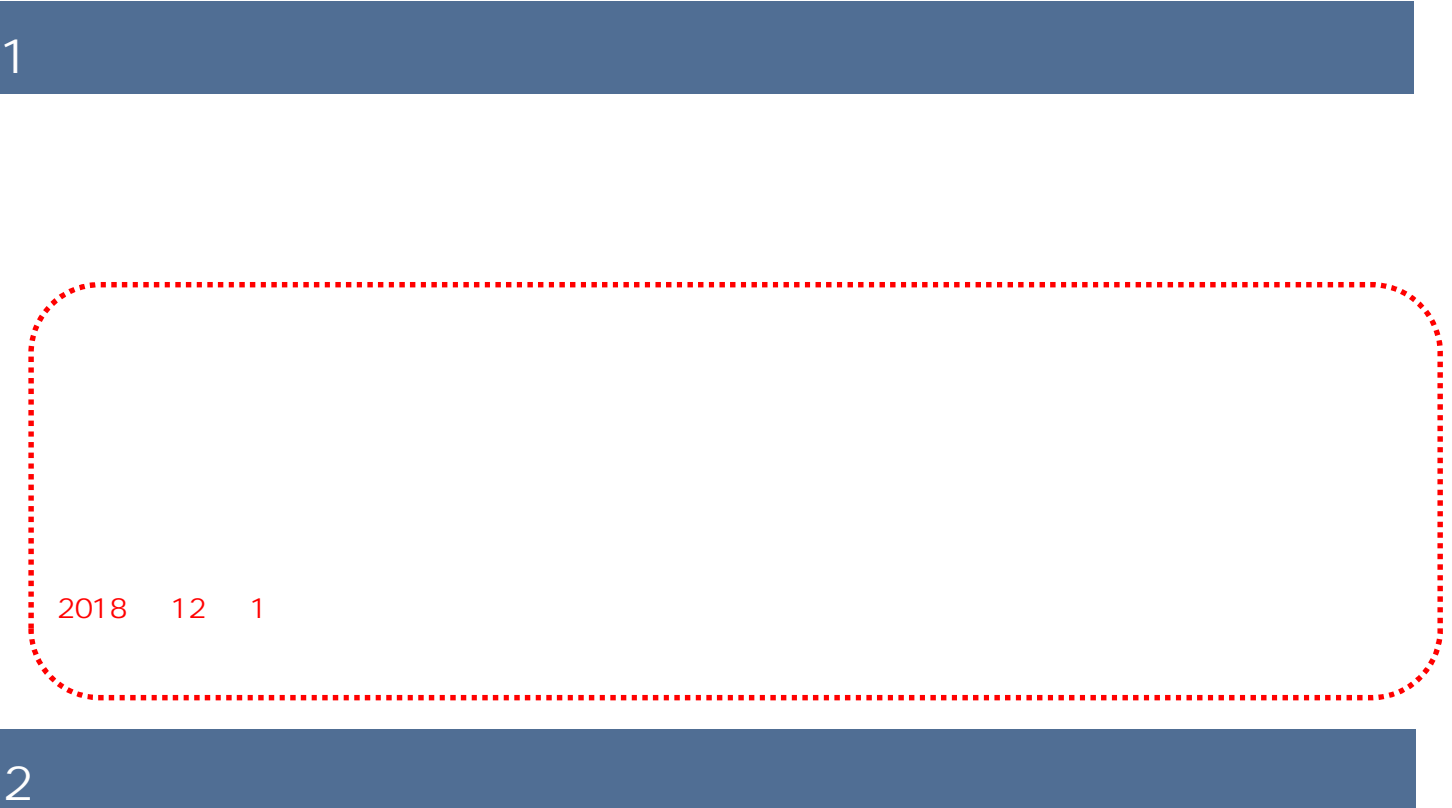

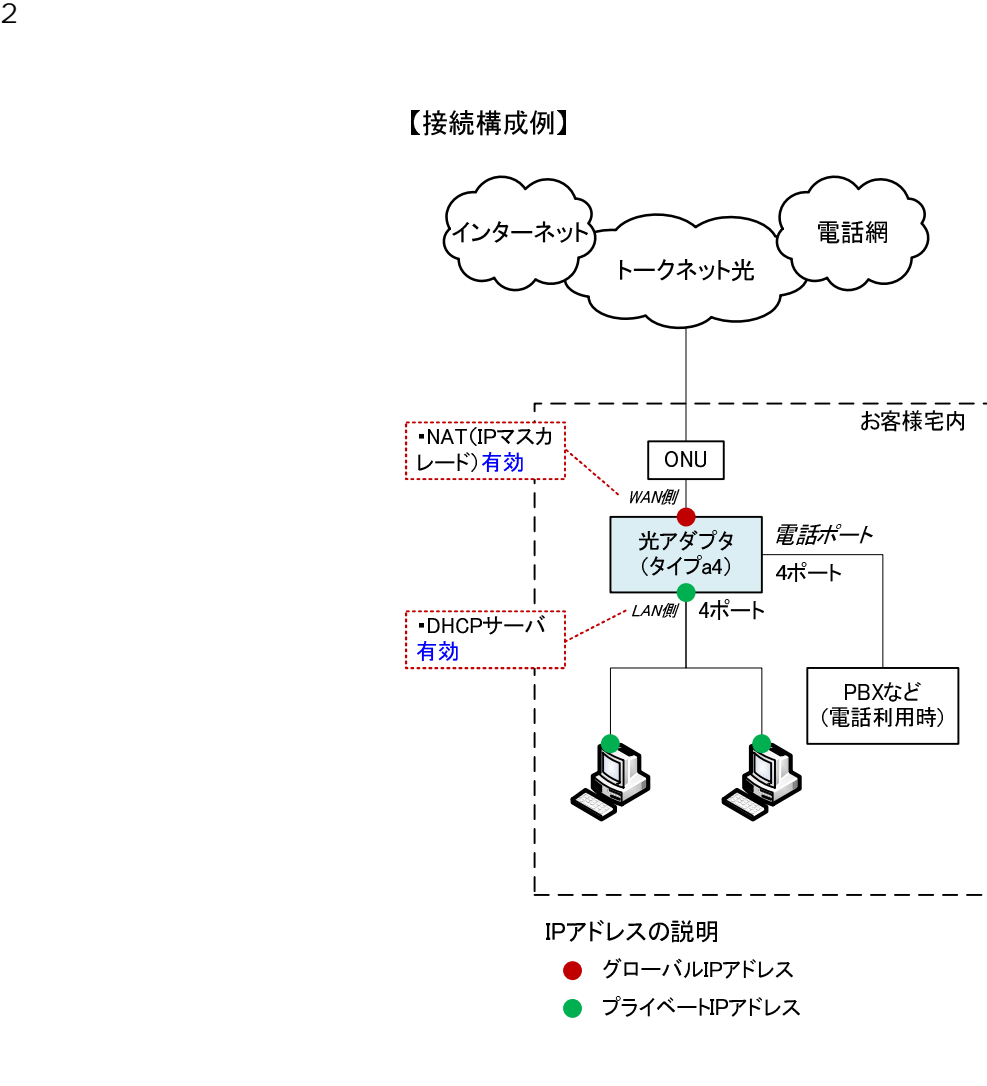

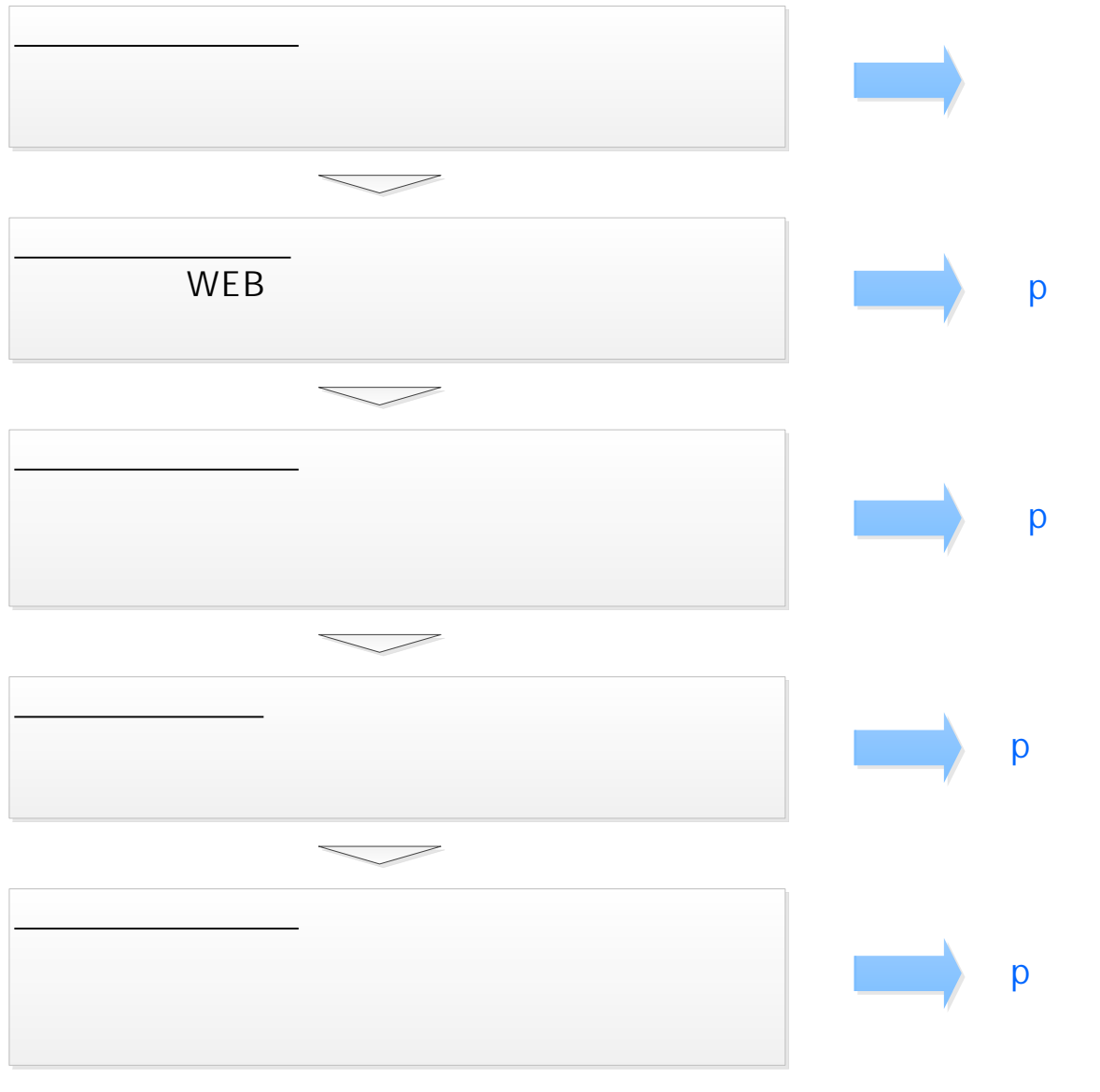

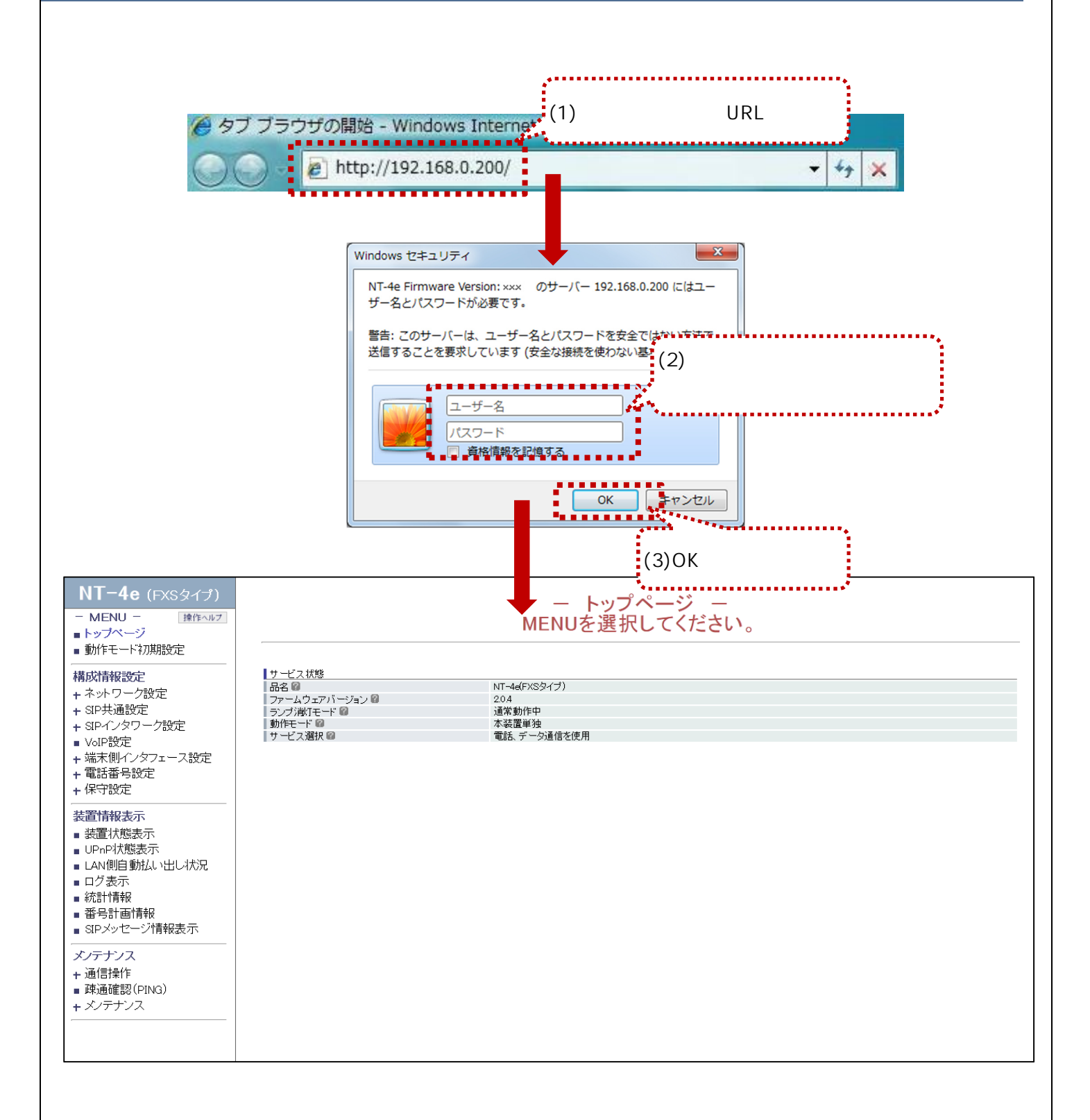

 $\sqrt{10}$   $\sqrt{10}$   $\sqrt{1$ 

#### URL http://192.168.0.200 LAN

 $\overline{O}$ K extension  $\overline{O}$  contains the set of  $\overline{O}$  contains  $\overline{O}$  contains  $\overline{O}$  contains the set of  $\overline{O}$  contains  $\overline{O}$  contains the set of  $\overline{O}$  contains the set of  $\overline{O}$  contains the set of  $\$ 

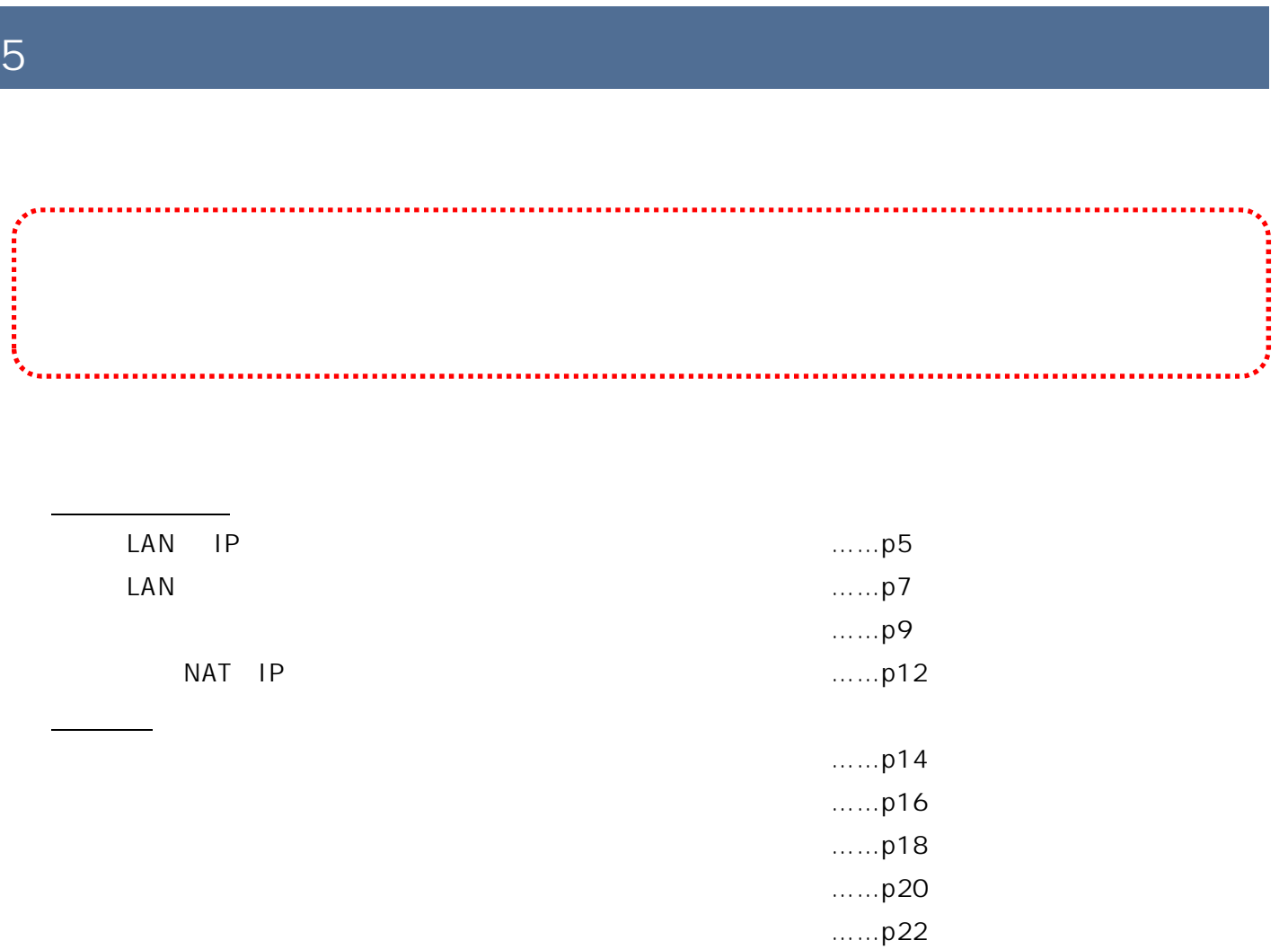

### 5.1.1.LAN IP

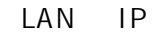

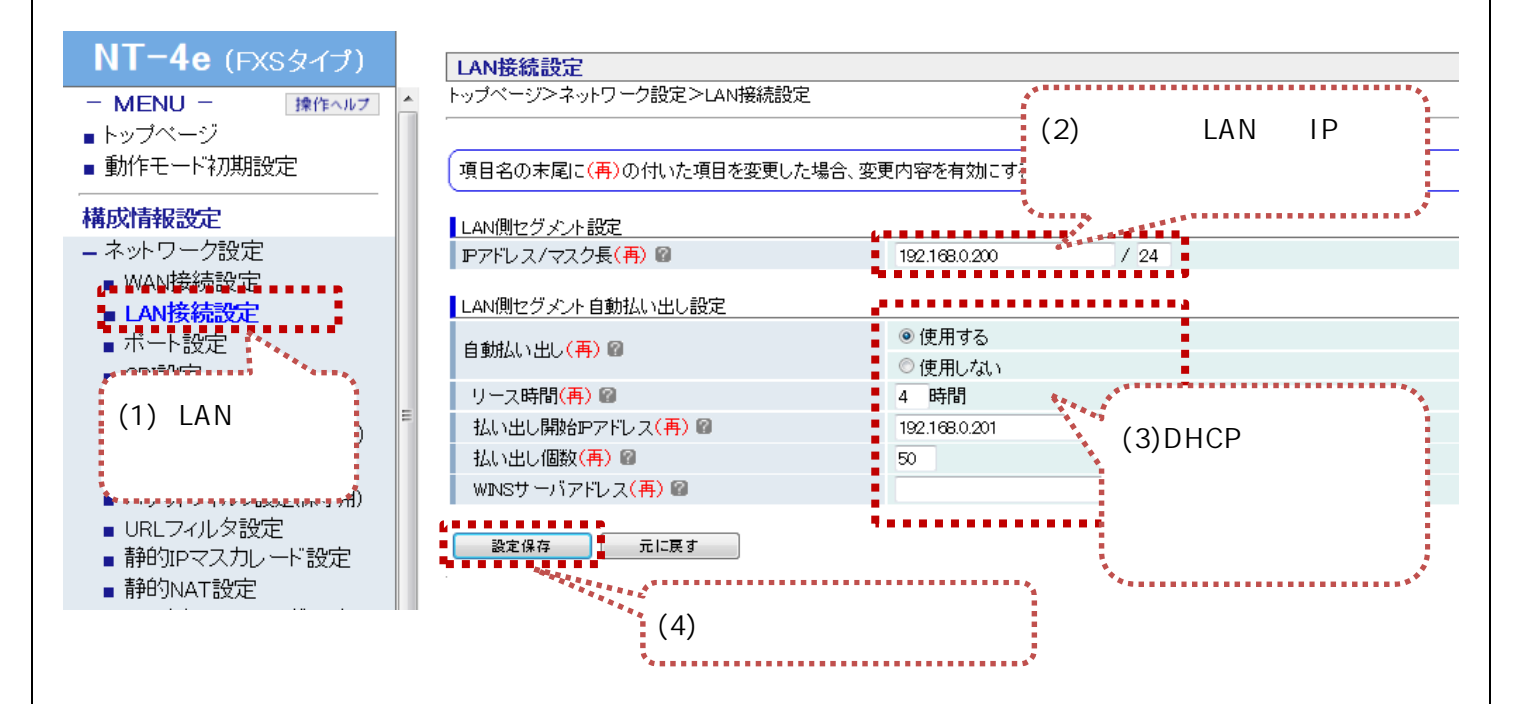

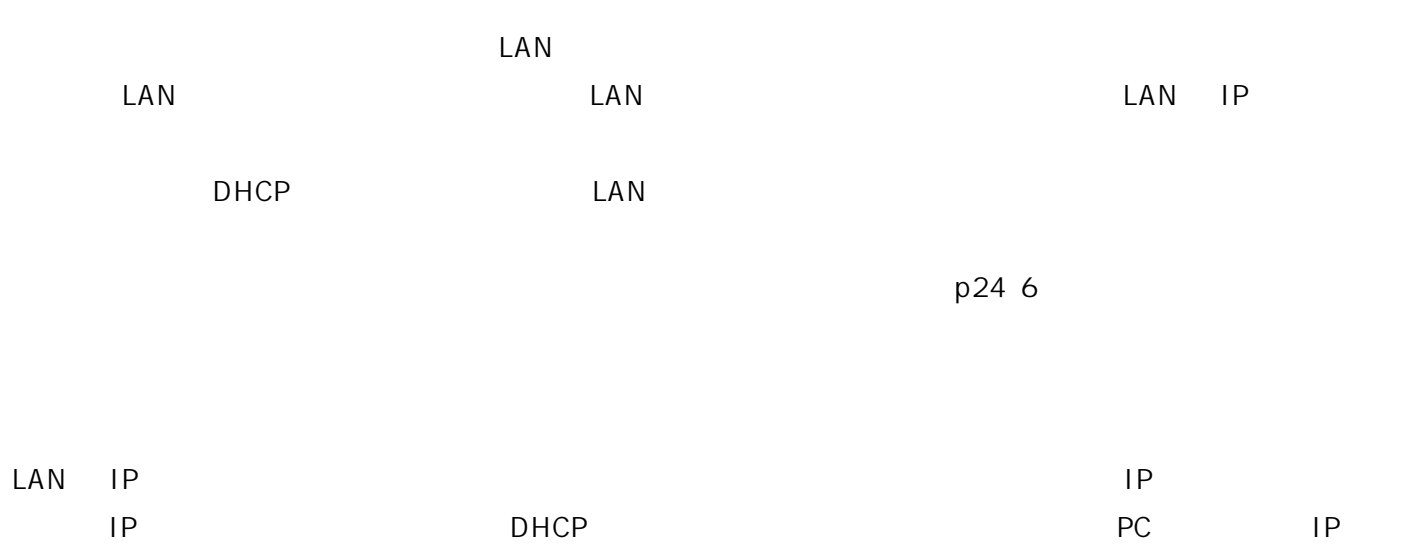

### LAN

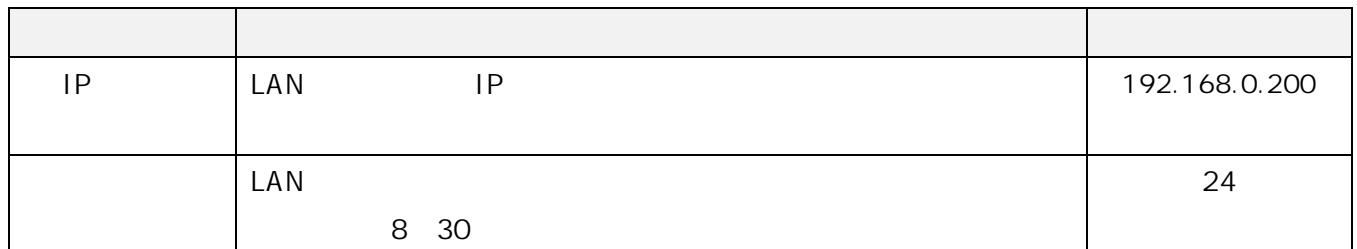

### LAN

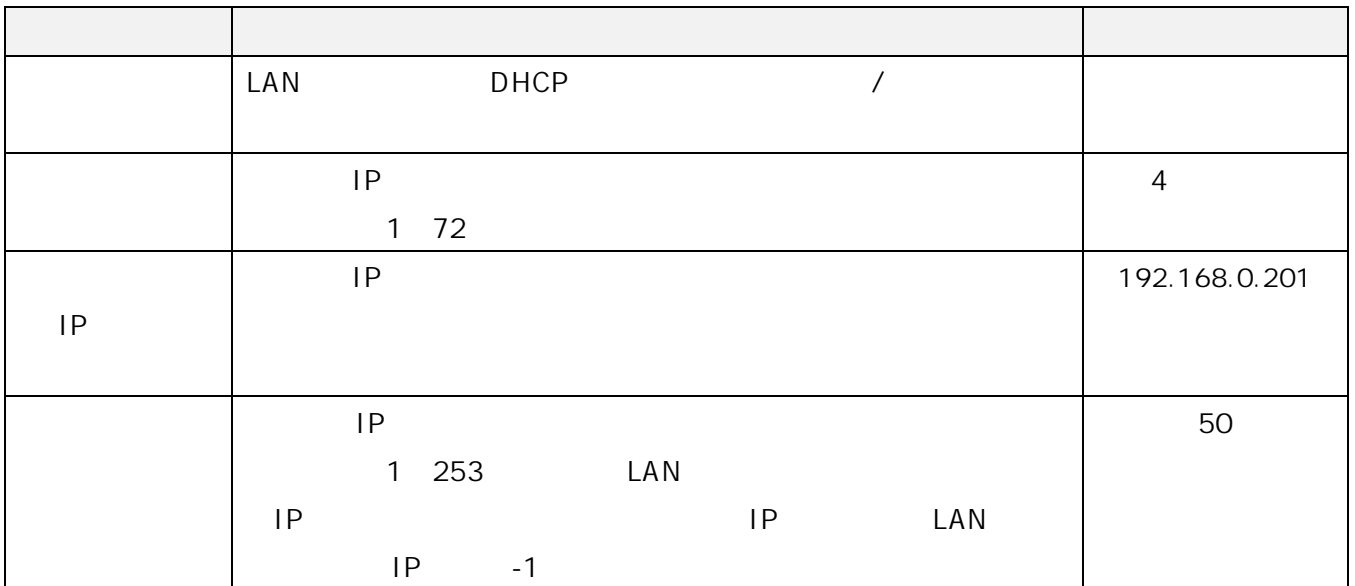

## 5.1.2.LAN

#### 本装置の LAN 側ルーティング設定を変更します。ルーティング設定は、最大20件まで登録できます。

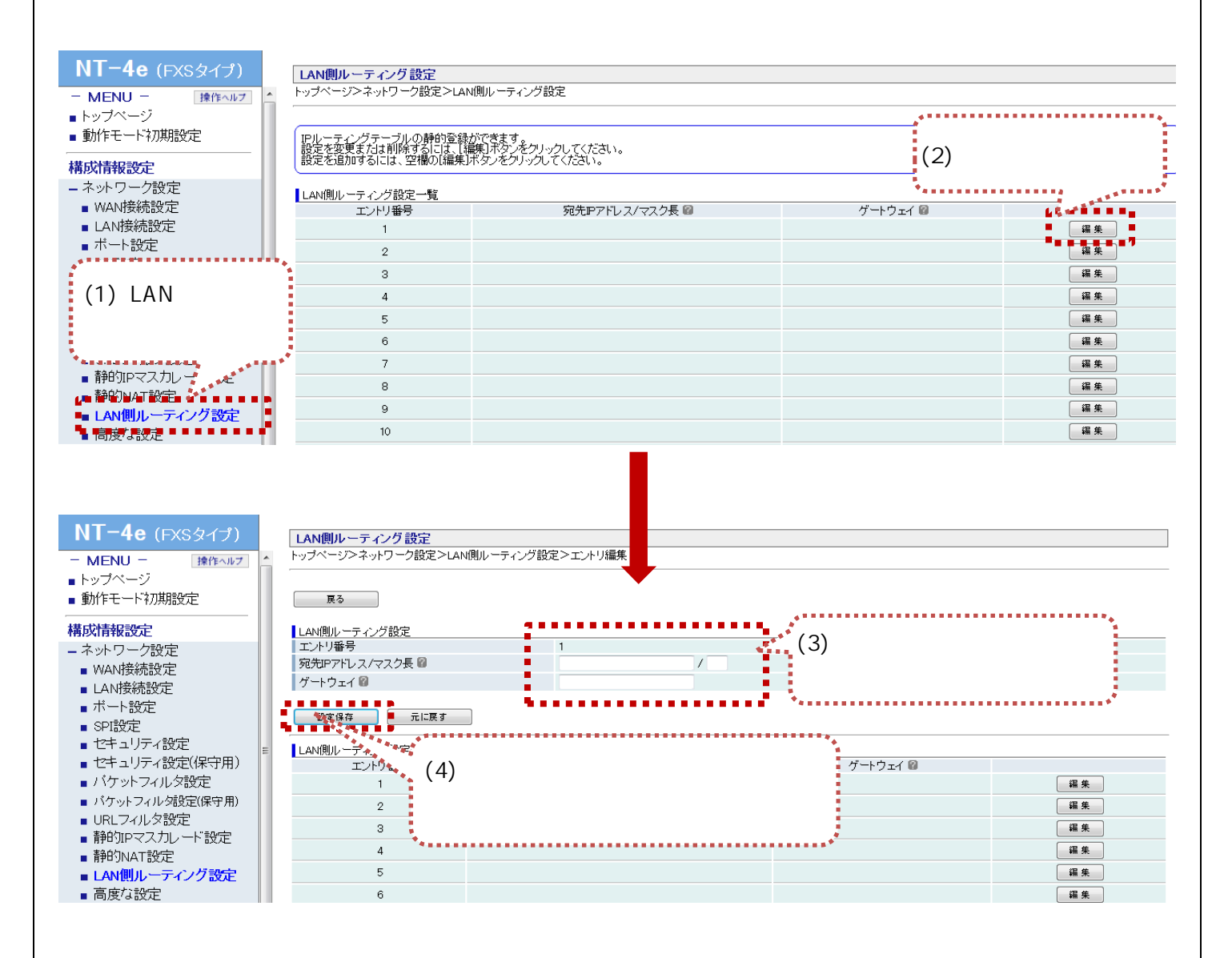

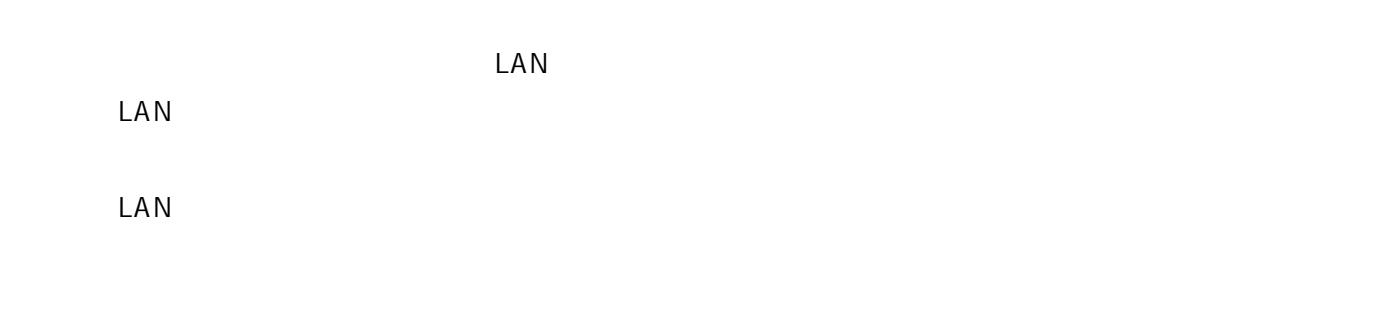

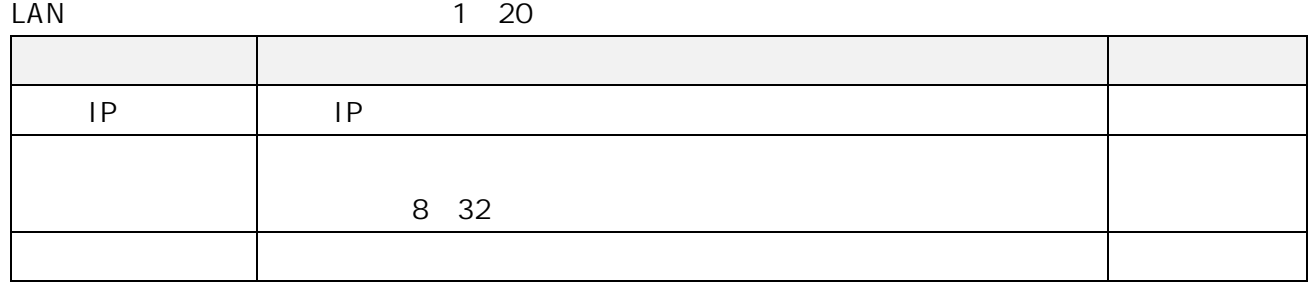

### $5.1.3.$

 $NT-4e$  (FXSタイプ) パケットフィルタ設定 トップページンネットワーク設定>バケットフィルタ設定  $=$  MENU  $=$ 操作ヘルプ ■トップページ ■ 動作モード初期設定 │登録を追加または登録内容を変更するには、該当する番号の[編集]ボタンをクリックしてください。 構成情報設定 「バケットフィルタ設定一覧  $\frac{1}{2}$  (2)<br>\*\*\*\*\*\*\*\*\*\*\*\*\*\*\*\*\*\*\*\*\*\*\*\*\*\*\* 通信方向 圖 フィルタ種別  $\int_{a}^{b} (1)$ ルールNo<br>(0:無効)<br>個 ,<br>- 送信元IPアドレス 圖 番号 g e プロトコル 画 送信元ポート図 ICMPタイプ 图 ICMPコード セキュリティログ保存 ■ ğa ağ  $\mathbf{1}$ ▁▓<sub>▓</sub>▁▏ \*\*\*\*\*\*\*\*\*\*\*\*\*\*\*\*\*\*<br> ■ セキュリティ設定<u>\*</u> **BARR** 4 好意思 不能的 化二甲基 ■■ パケットフィルタ設定<br>■■ パケットフィルタ設定  $\overline{2}$ [編集] ■ URLフィルタ設定 ■静的IPマスカレード設定 3 [編集] ■静的NAT設定 ■ LAN側ルーティング設定 ■ 高度な設定  $NT-4e$  (FXSタイプ) <mark>| バケットフィルタ設定|</mark><br>トップページ>ネットワーク設定>バケットフィルタ設定>エントリ編集  $-$  MENU  $-$ 操作ヘルプ ■トップページ ■ 動作モード初期設定 | 戻る | 構成情報設定 <mark>| バケットフィルタ設定|</mark><br>| エントリ番号 -ネットワーク設定 m.  $\overline{1}$ ルールNo.M  $\overline{0}$ (0:無効) ■ WAN接続設定 WAN-LAN 通信方向图 ■ LAN接続設定 拒否可 フィルタ種別園 ■ポート設定 指定しない TCPフラグ 圖  $\vert \cdot \vert$ ■ SPI設定 送信元IPアドレス(開始IP - 終了IP) I.  $-1$   $-1$ ■ セキュリティ設定 宛先IPアドレス(開始P - 終了P) ■ l.  $\sim$   $\overline{1}$ ■ セキュリティ設定(保守用) <br>ブロトコル 圖  $\overline{\phantom{a}}$ ■バケットフィルタ設定 送信元ポート(開始ポート - 終了ポート) l, ■ バケットフィルタ設定(保守用)  $\overline{\phantom{a}}$ ■ URLフィルタ設定  $\ddot{ } \ddot{ } \ddot{ } \ddot{ }$  (3) ICMPタイプ 図  $\overline{\phantom{a}}$ ■静的IPマスカレード設定 IOMPコード 圖 ı, ■静的NAT設定 (4)『設定保存』ボタンをクリック ■ LAN側ルーティング設定 □保存する ■ 高度な設定 ٠. Ō. **CONTRACTOR** . . . . . . + SIP共通設定 + SIPインタワーク設定 ■ VoIP設定 + 端末側インタフェース設定 TOPフラグ 圖 宛先Pアドレス<sup>10</sup> ルールNo. 图<br>(0:無効) +電話番号設定 番묵 <■<br>- 宛先ボート 圖 +保守設定 セキュリティログ保存 圖 装置情報表示 「編集」  $\overline{1}$ ■ 装置状態表示 ■ UPnP状態表示

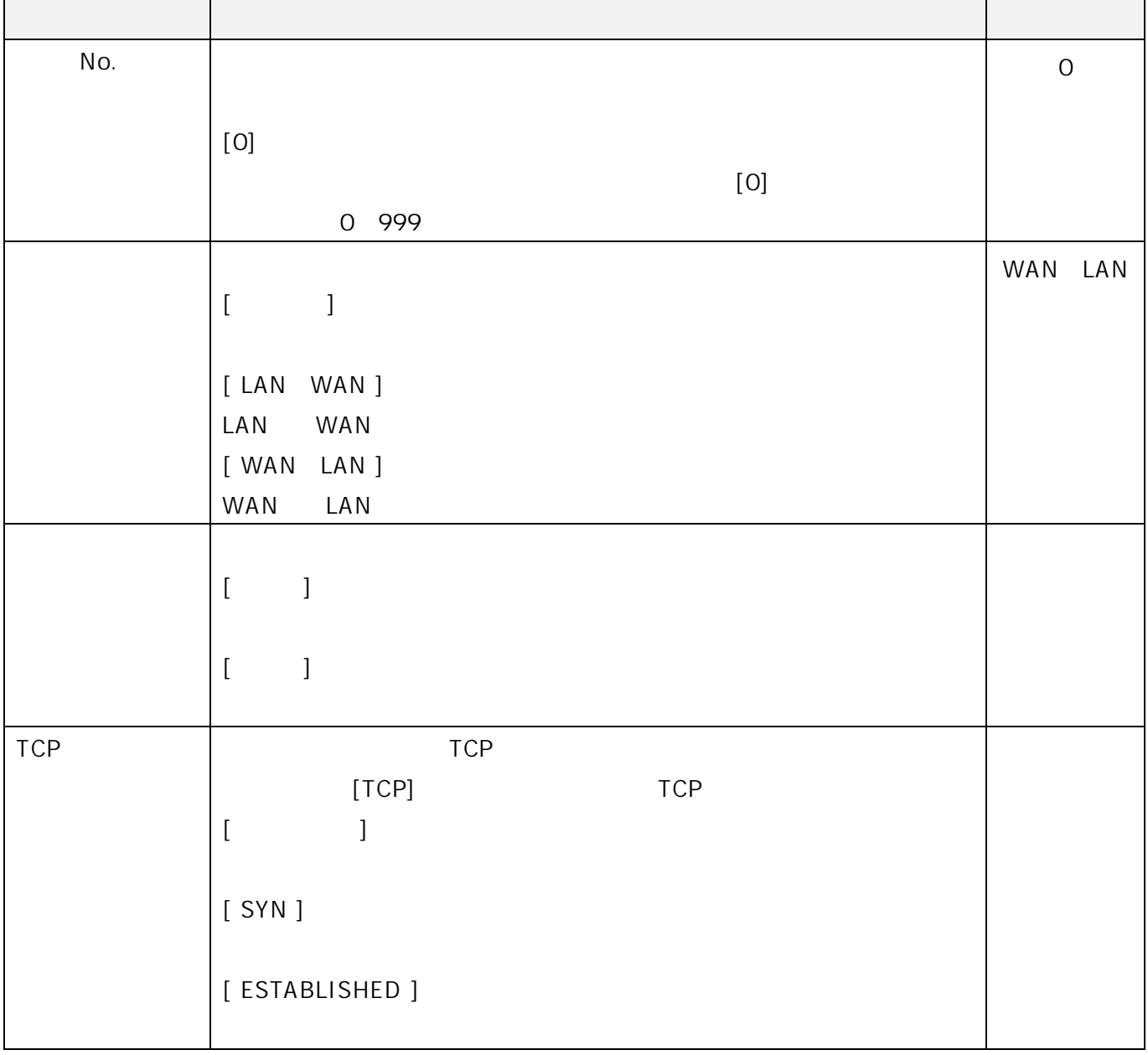

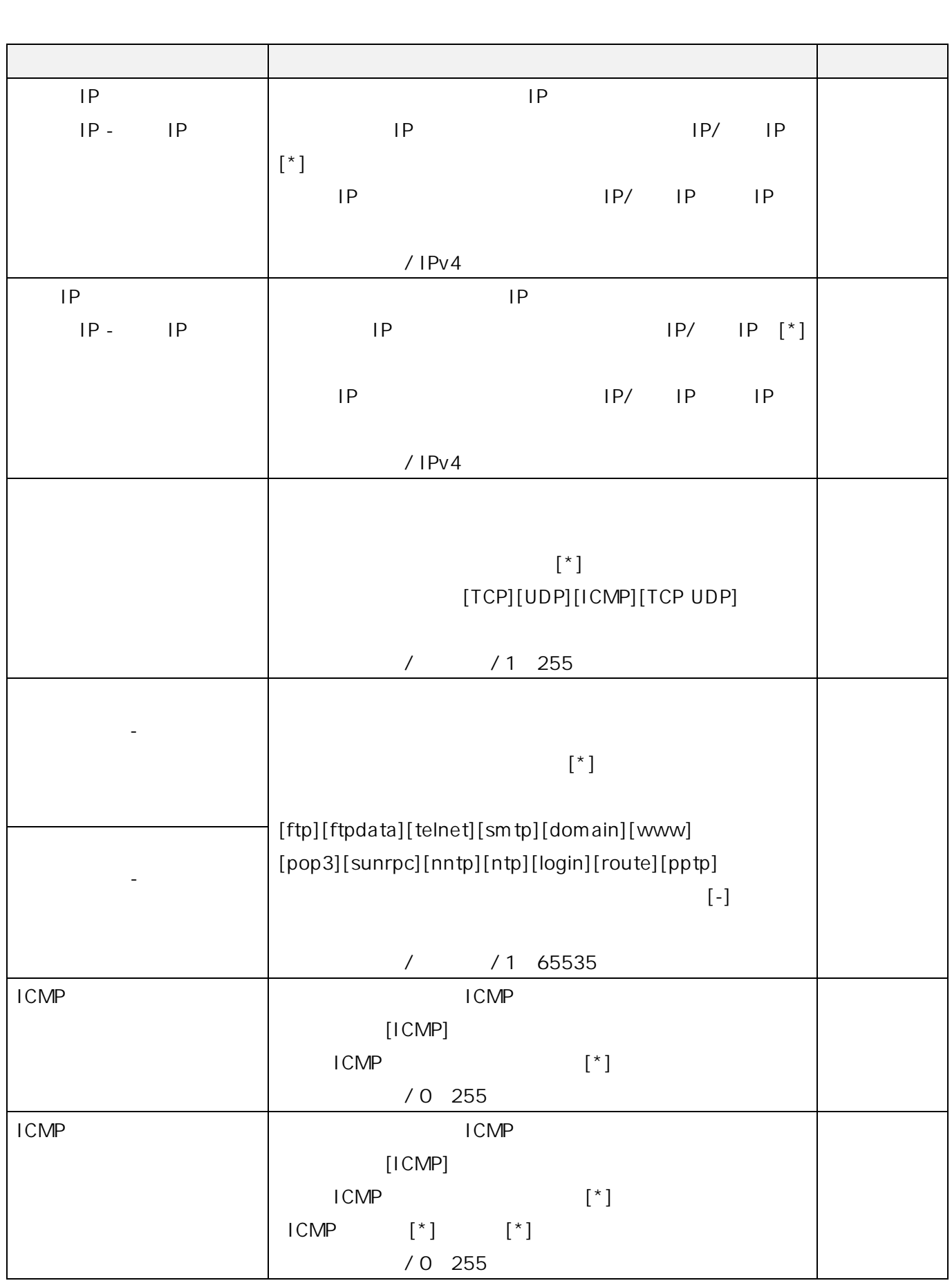

### 5.1.4. NAT IP

 $IP$ 

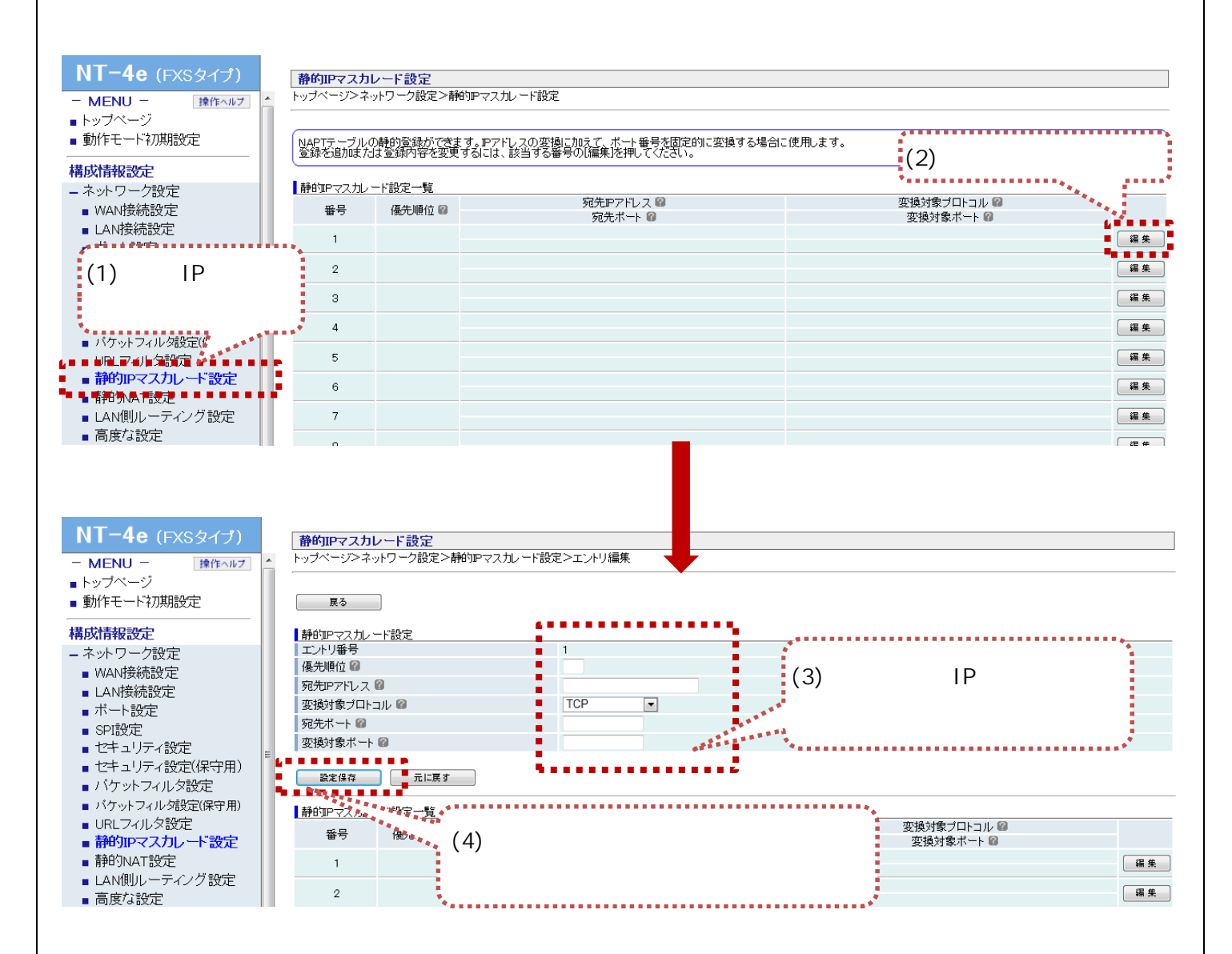

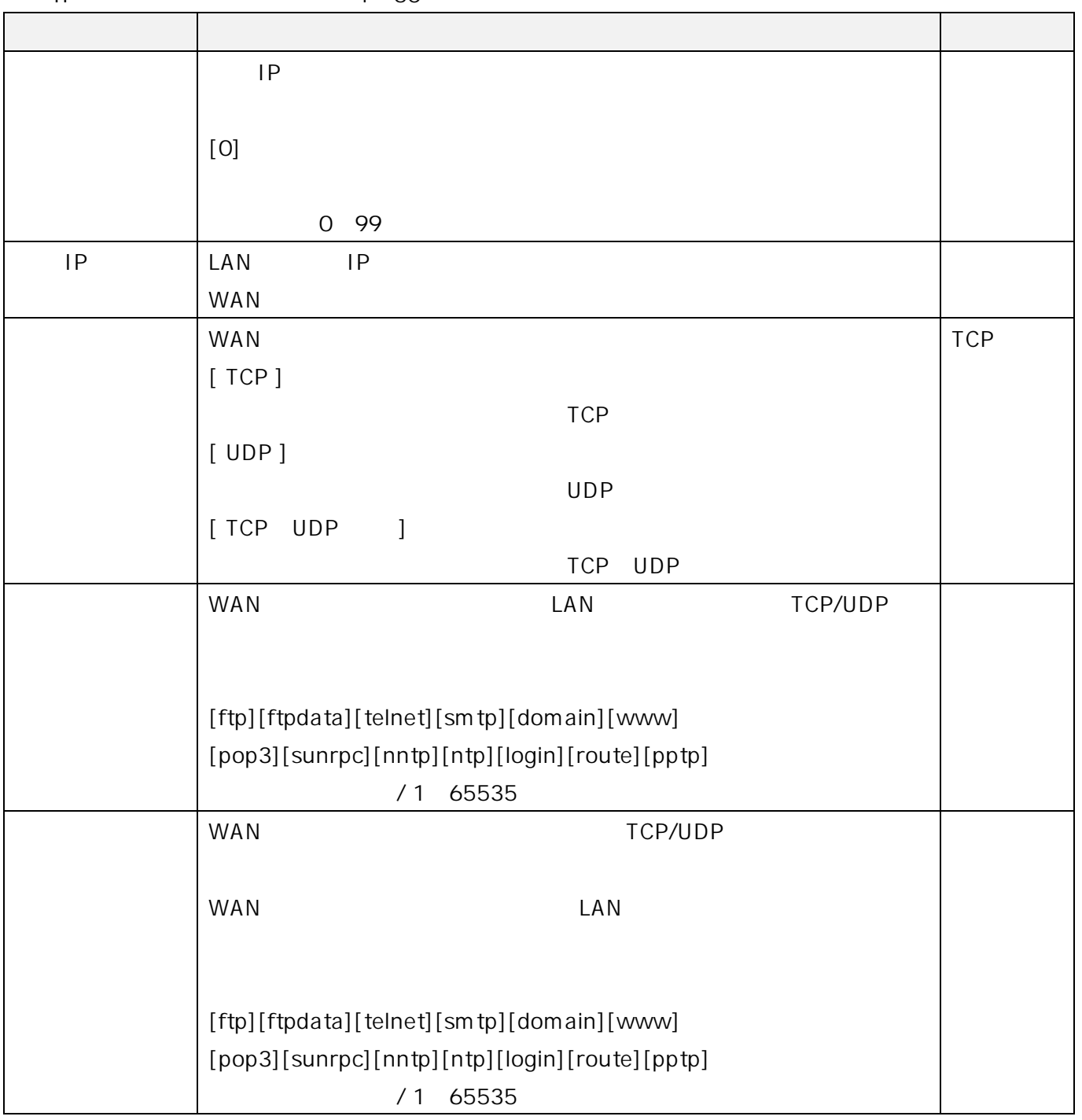

 $IP$  1~50

 $\mathsf{IP}$  $\mathsf{IP}$   $\mathsf{I}$   $\mathsf{P}$  $\mathsf{IP}}$  $\mathsf{IP}$ 

#### $\overline{2}$  $5.2$

### $5.2.1.$

#### FXS *FXS*

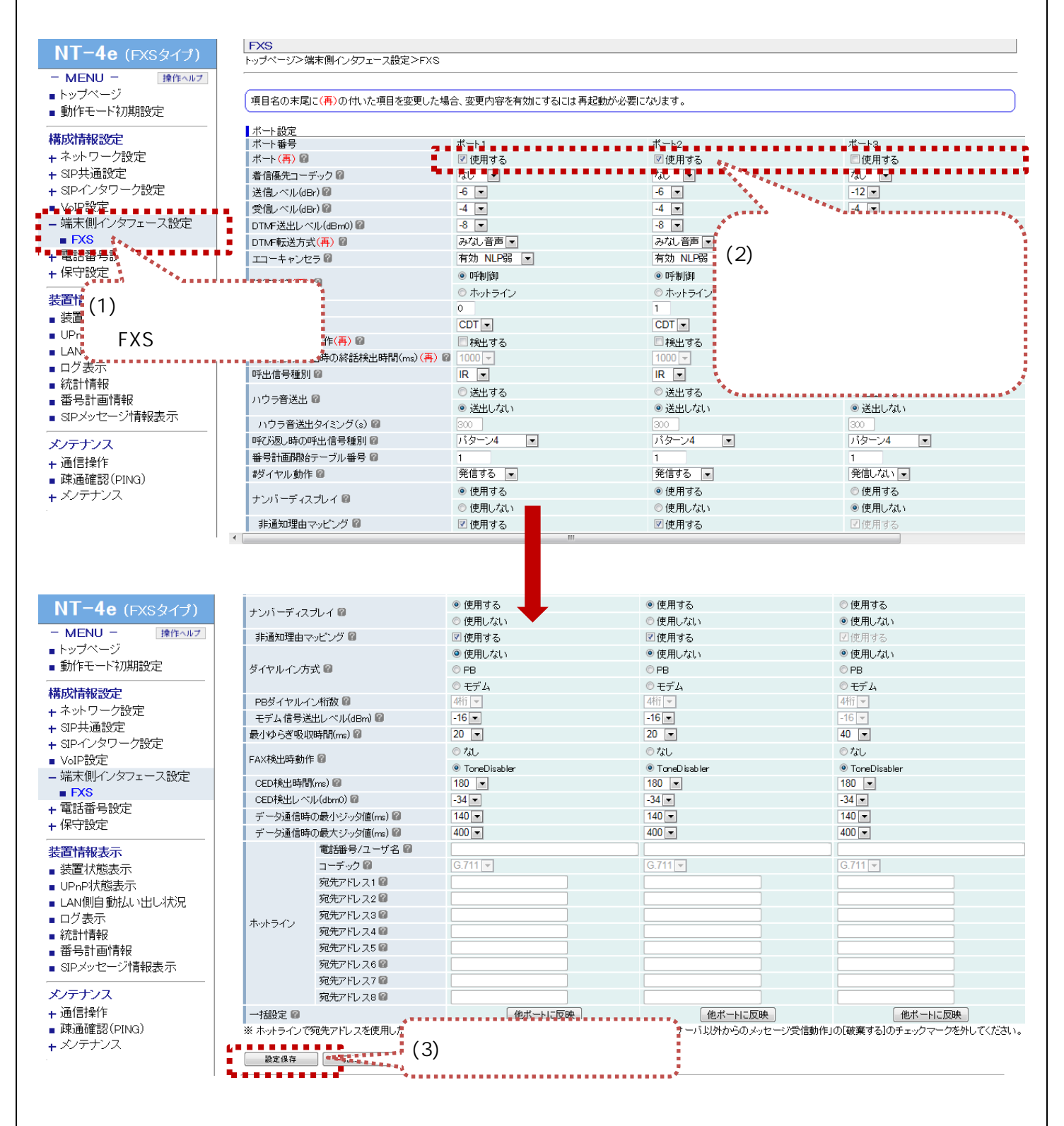

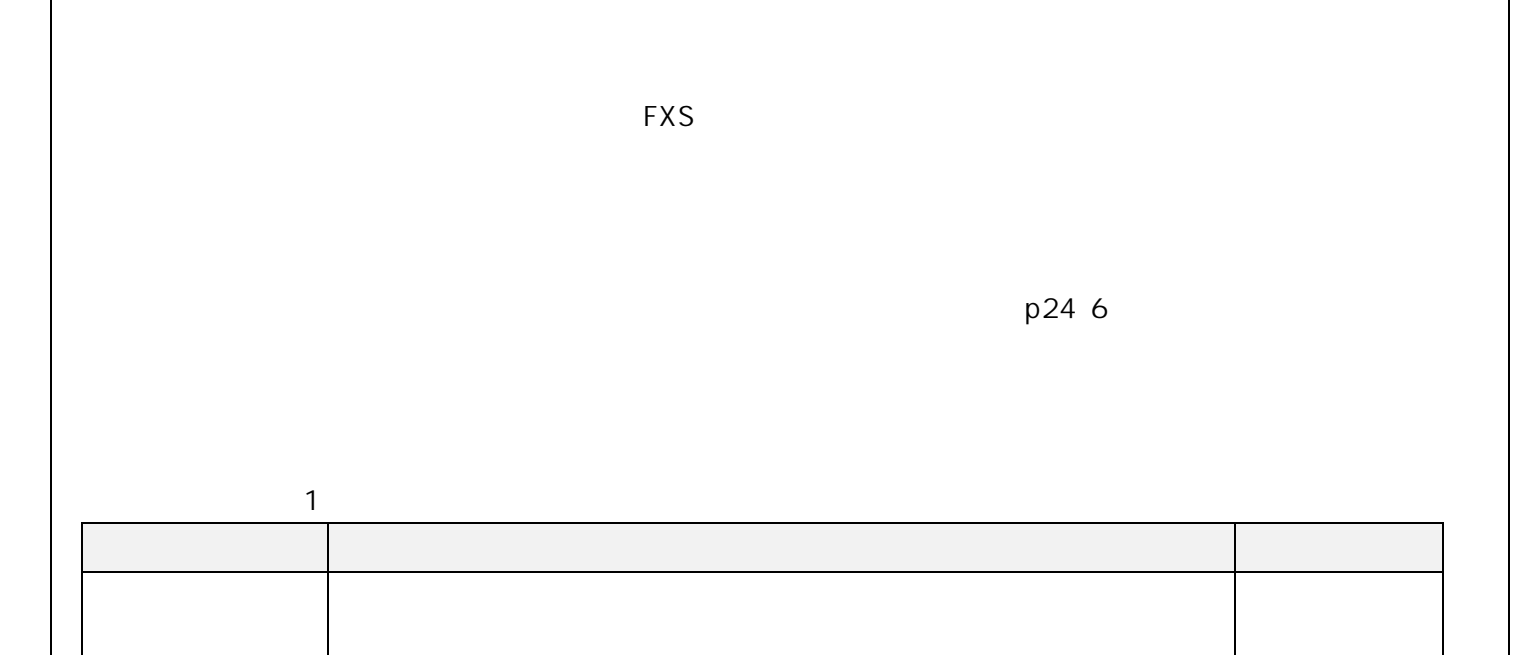

### $5.2.2.$

FXS **The Second Association Contract Association** 

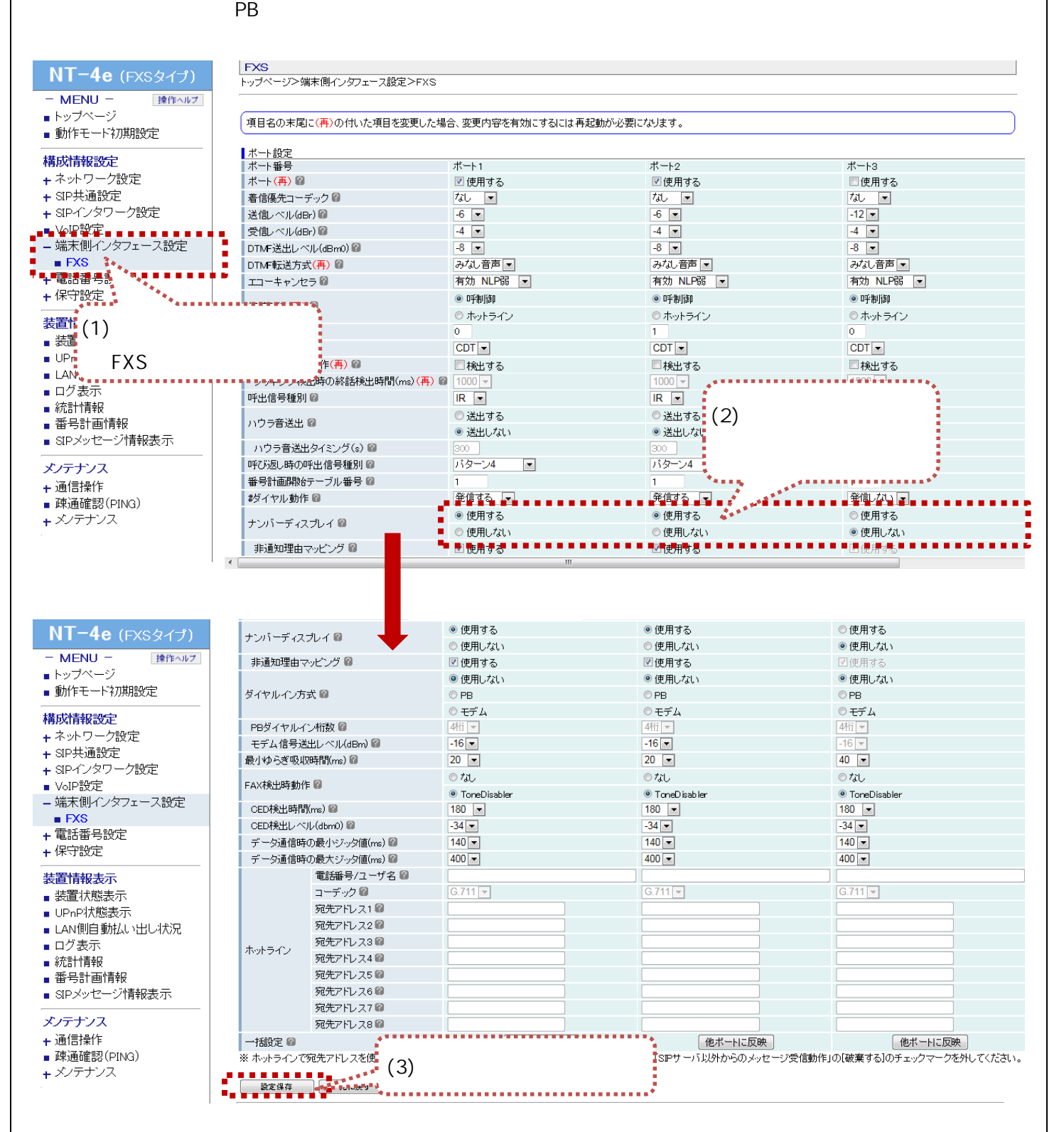

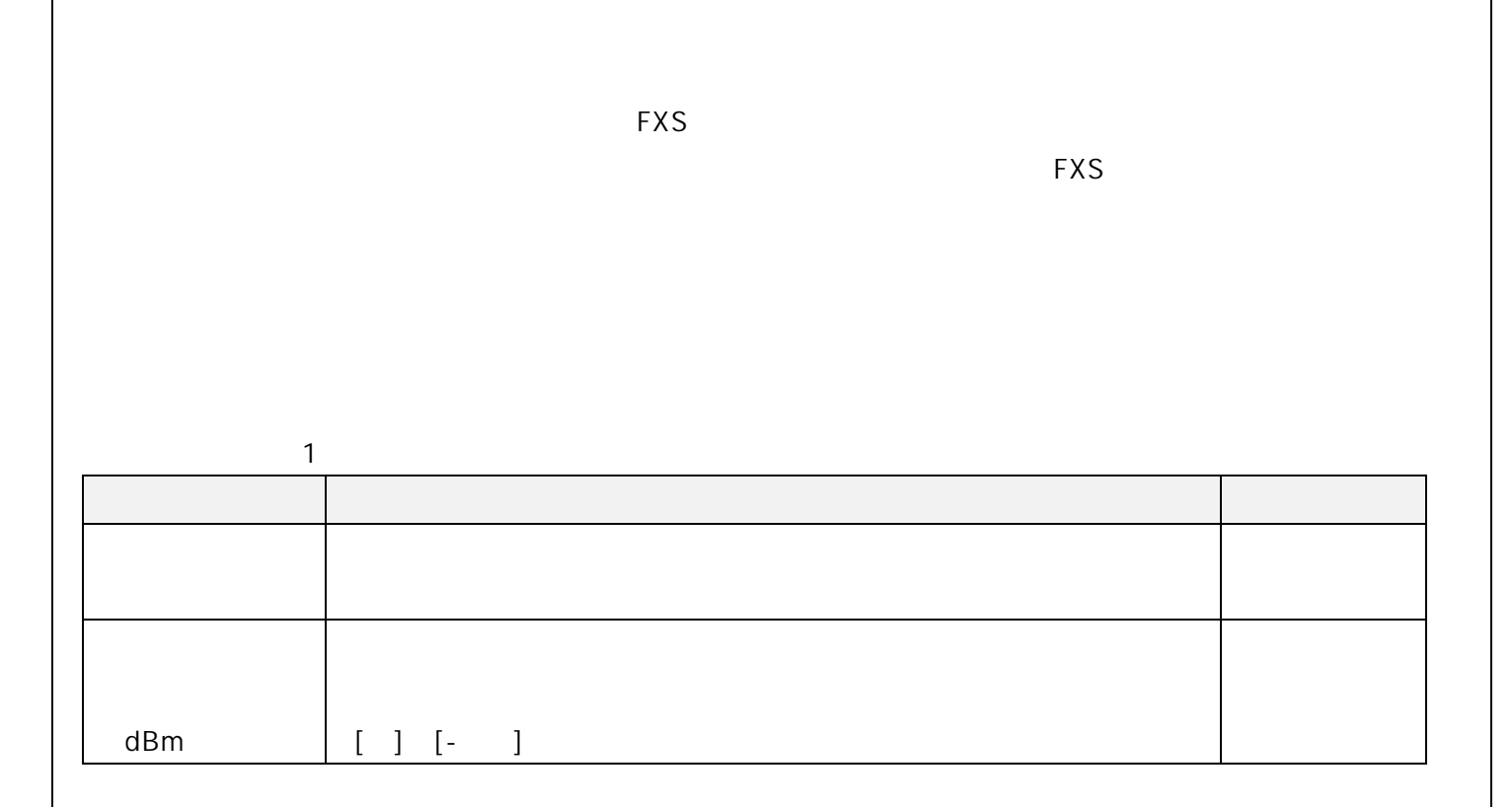

### $5.2.3.$

 $\textsf{FXS}\xspace$ 

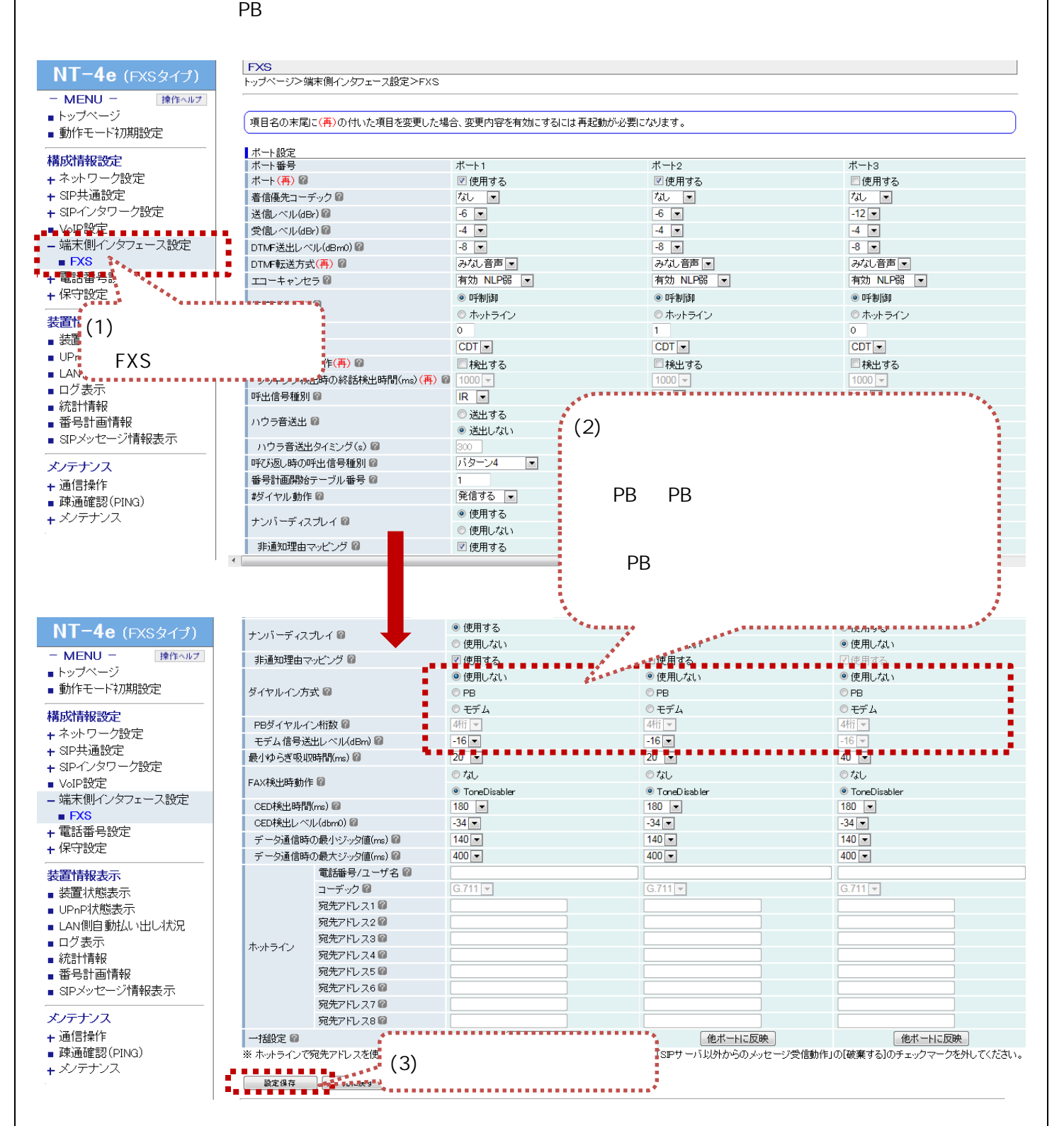

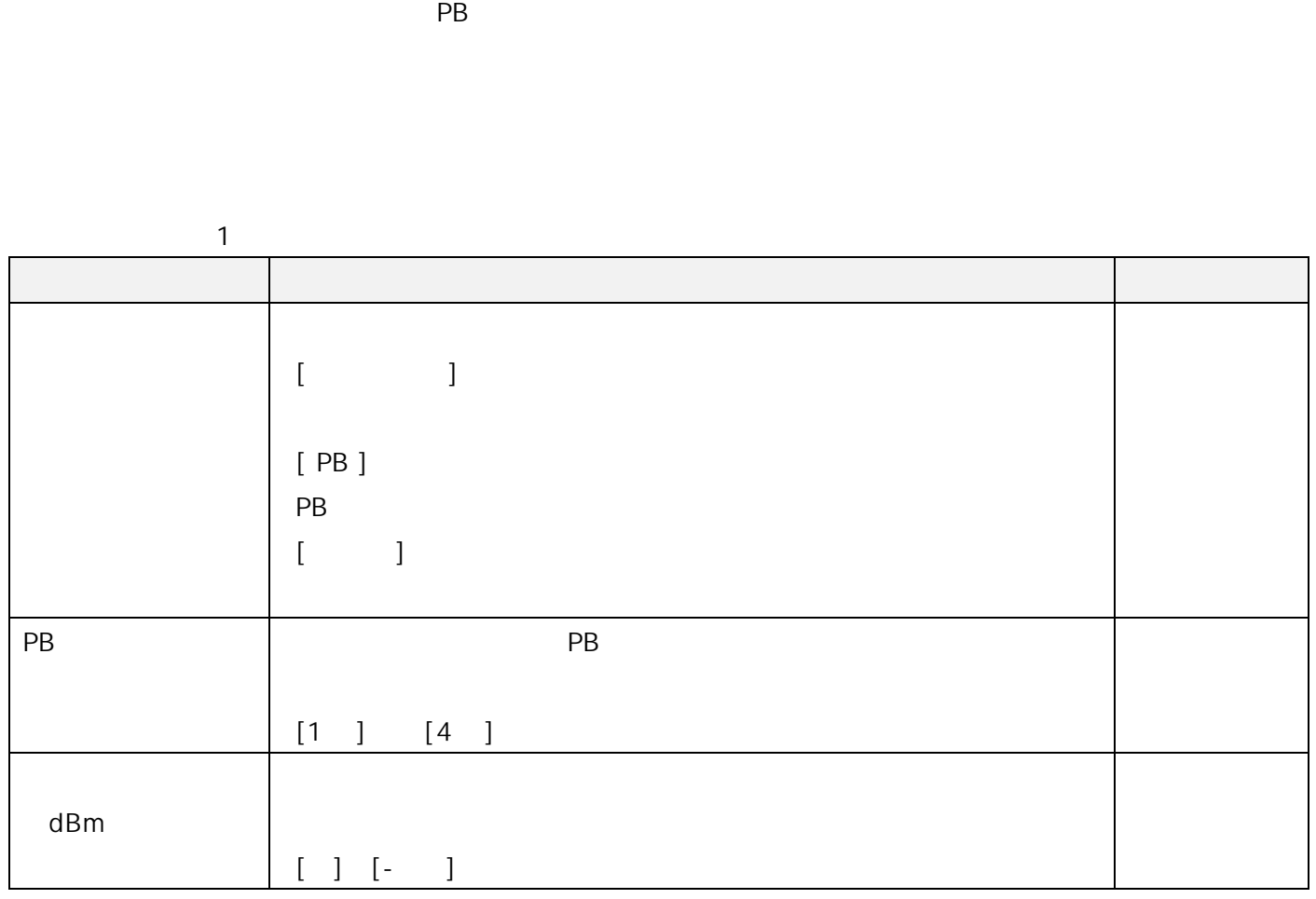

 $\mathsf{FXS}\xspace$ 

 $\mathsf{FXS}\xspace$ 

 $5.2.4.$ 

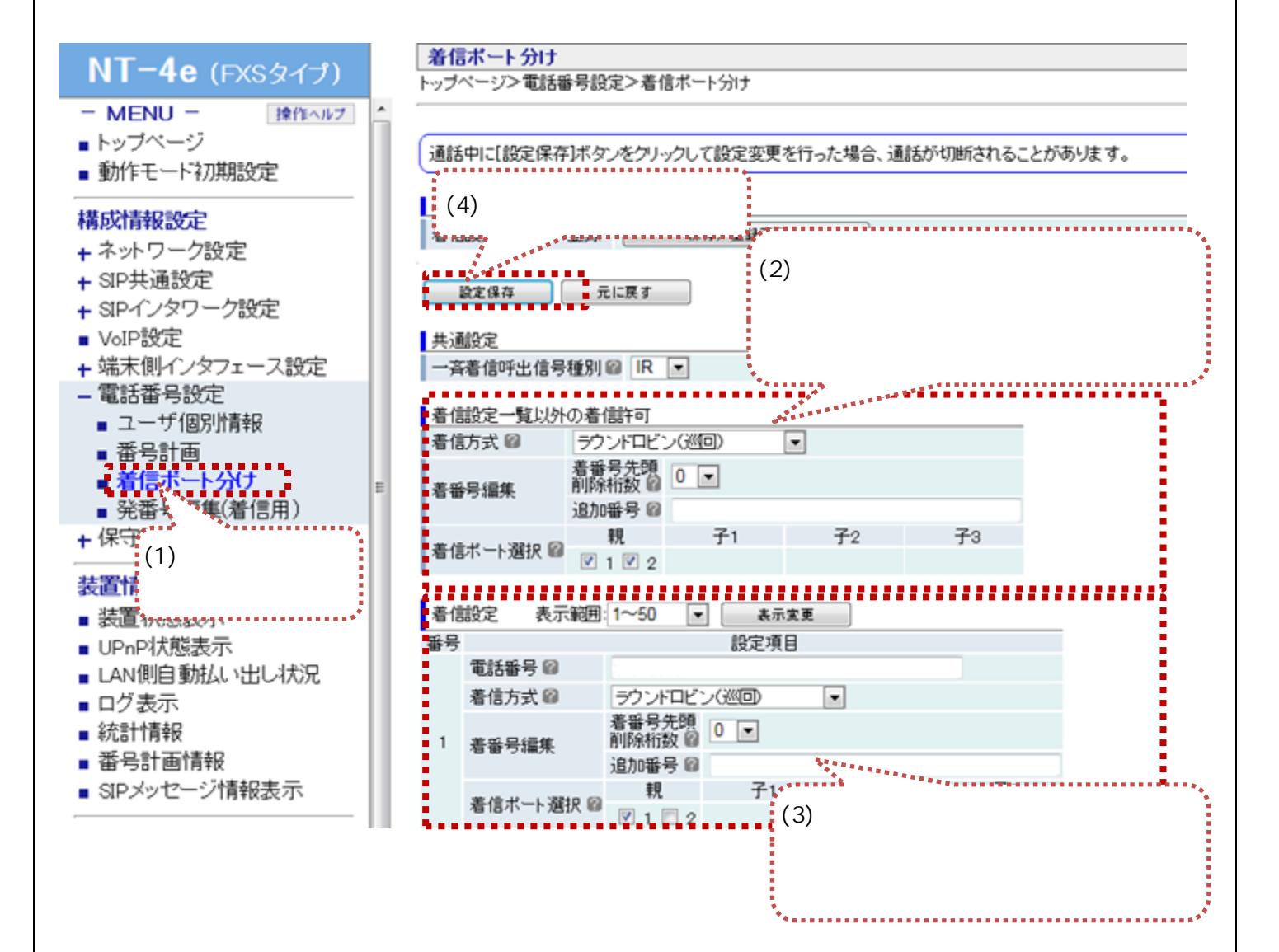

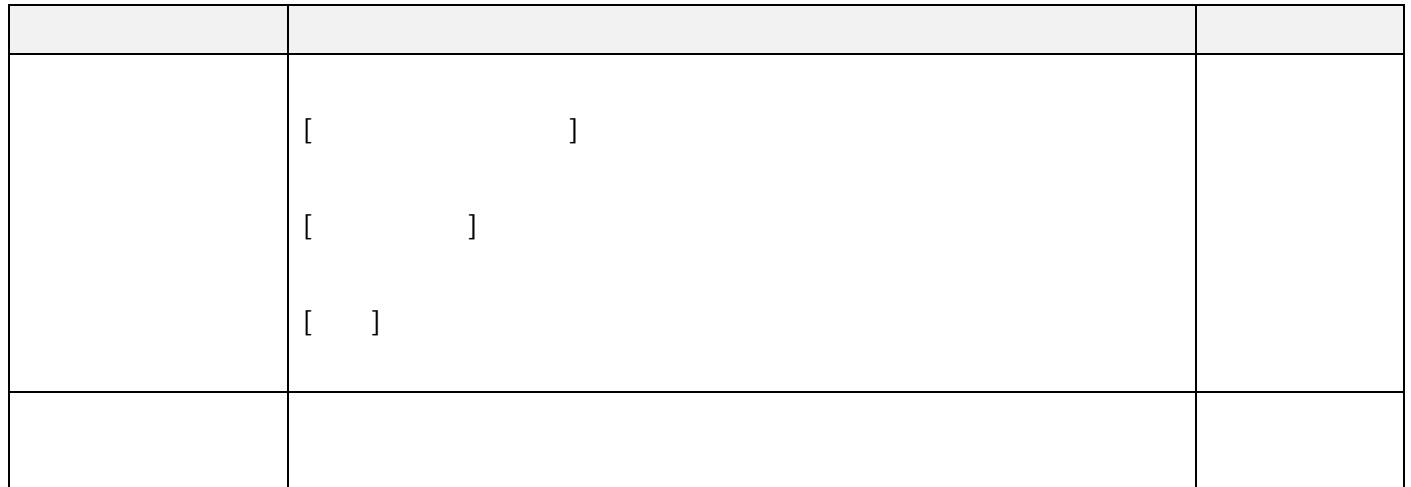

### 着信設定(1~500)

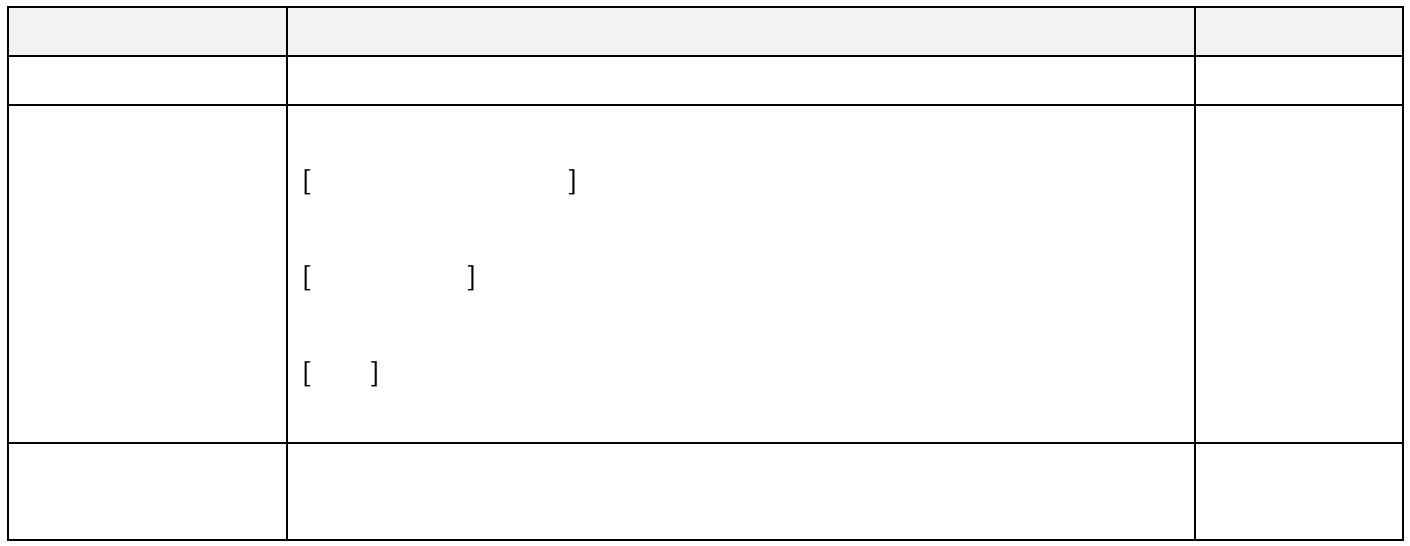

### 5.2.5.

**FXS**  $NT-4e$  (FXSタイプ) | ......<br>| トップページ>端末側インタフェース設定>FXS  $MFMII -$ 操作ヘルプ ■トップページ 「項目名の末尾に(再)の付いた項目を変更した場合、変更内容を有効にするには再起動が必要になります。 ■ 動作モード初期設定 <mark>|ポート設定</mark><br>|ポート番号 構成情報設定 ポート1 ポート2 ポート3 +ネットワーク設定 ポート(再) ■ ■使用する ■使用する □使用する + SIP共通設定 Listen Type <u>Pa d</u> d 74 a 25 a യം ⊿. + SIPインタワーク設定  $-12$   $\boxed{)}$ 送信レベル(dBr) 图  $6 -6$   $\boxed{}$ .<br>.™MBirano 受信レベル(dBr) 图  $-4$  $-4$   $\overline{•}$  $-4$ - 端末側インタフェース設定 18 T I I 18 M ゚ゖ<br>゚ゖ゚ゕ゚゚゚゚゚゠<u>ゑゖ゚ゖ</u>ヽ゚゚゚ゕゖゖゕゟゖ  $\overline{\bullet}$ みなし音声マ みなり ׇׇׇ֧֛֧֧֚֚<br>֧֛֩֩֕׀֛֛֬<sup>֢</sup>֧֕֓֬֬֟ DTMF転送方式(再) ♥女生設定 エコーキャンセラ図 有効 NLP弱 – 有効  $\begin{align} \mathbf{t} \cdot \mathbf{R} \ \mathbf{t} \end{align}$ ◎ 呼制御  $\circ$ 梅続形態(再)圖  $(2)$ ◎ ホットライン -<br>ルート(再) @  $\overline{0}$  $\overline{1}$ -<br><mark>-</mark>発信音選択 @  $CDT$   $\bullet$  $CD$ ┋<br><sup>\*</sup><del>・・・・・・・・・・・</del>  $\Box$ フッキング検出動作(再) ■検出する フッキング検出時の終話検出時間(ms) (再) ■  $\frac{10}{IR}$  $1000 =$ ■ログ表示 呼出信号種別圖  $IR$   $\Box$ ■ 統計情報  $\odot$ 送 $\Delta$ ◎送出する ■ 番号計画情報 ハウラ音送出 圖 ● 送出しない ● 送出しない ●送出しない ■ SIPメッセージ情報表示 ハウラ音送出タイミング(s) 图 バターン4 -呼び返し時の呼出信号種別■ バターン4 | バターン4  $\overline{\phantom{a}}$ メノテナンス 番号計画開始テーブル番号 +通信操作 発信する 一 発信する |-発信しないー #ダイヤル動作 ■ ■ 疎通確認(PING) ◉ 使用する ◉ 使用する ◎使用する +メンテナンス ナンバーディスプレイ 回 ◎ 使用しない ◎使用しない ● 使用しない 非通知理由マッピング ■使用する ■使用する ☑使用する ◉ 使用する ◎ 使用する ◎ 使用する  $NT-4e$  (FXSタイプ) ナンバーディスプレイ 園 ◎ 使用しない ◎使用しない ●使用しない  $-$  MFNU  $-$ 操作ヘルプ 非通知理由マッピング ■ 使用する ■使用する ☑使用 ■トップページ ◎ 使用しない ◎ 使用しない ◎ 使用しない ■ 動作モード初期設定 ダイヤルイン方式 圖  $^{\circ}$  PB OPB  $O$  PB ◎モデム ◎モデム ◎モデム 構成情報設定  $\frac{4\frac{1}{10}}{-16}$ PBダイヤルイン桁数 ■ 4桁→ 4桁、 +ネットワーク設定  $-16$  $-16 -$ モデム信号送出レベル(dBm) + SIP共通設定 最小ゆらぎ吸収時間(ms) 图  $20$   $\bullet$  $20$   $\rightarrow$  $40$   $\bullet$ + SIPインタワーク設定  $\odot$  tit ◎なし ◎なし FAX検出時動作 图 ■ VoIP設定 ● ToneDisabler <sup>1</sup> ToneD isabler ● ToneDisabler - 端末側インタフェース設定 CED検出時間(ms) @  $180 180$  $180$  $\blacksquare$  EXS CED検出レベル(dbm0) 圖  $-34$   $\overline{\phantom{0}}$  $-34$  $-34$ +電話番号設定  $140 140 140 -$ データ通信時の最小ジッタ値(ms) +保守設定 データ通信時の最大ジッタ値(ms)  $400 400 400 -$ 電話番号/ユーザ名 装置情報表示  $G.711$  $G.711 G.711$   $\overline{v}$ コーデック園 ■ 装置状態表示 ■ UPnP状態表示 宛先アドレス1回 宛先アドレス2回 ■ LAN側自動払い出し状況 ■ ログ表示 宛先アドレス3回 ホットライン 宛先アドレス4回 ■ 統計情報 宛先アドレス5回 ■ 番号計画情報 宛先アドレス6回 ■ SIPメッセージ情報表示 宛先アドレス7回 メノテナンス 宛先アドレス8回 +通信操作 一様性 圖 他ポートに反映 他ポートに反映 ■ 疎通確認(PING) (3)『設定保存』ボタンをクリック - 「SIPサーバ以外からのメッセージ受信動作」の[破棄する]のチェックマークを外してください。 +メンテナンス

 $\mathsf{FXS}\xspace$ 

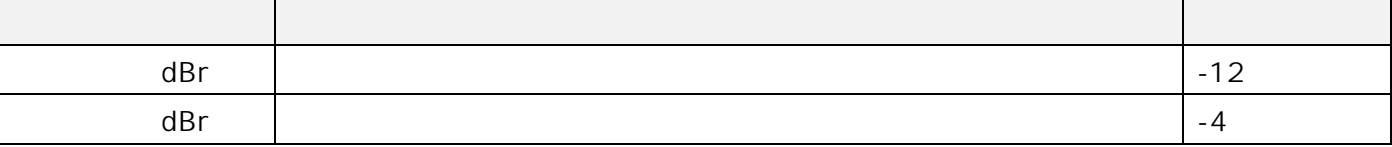

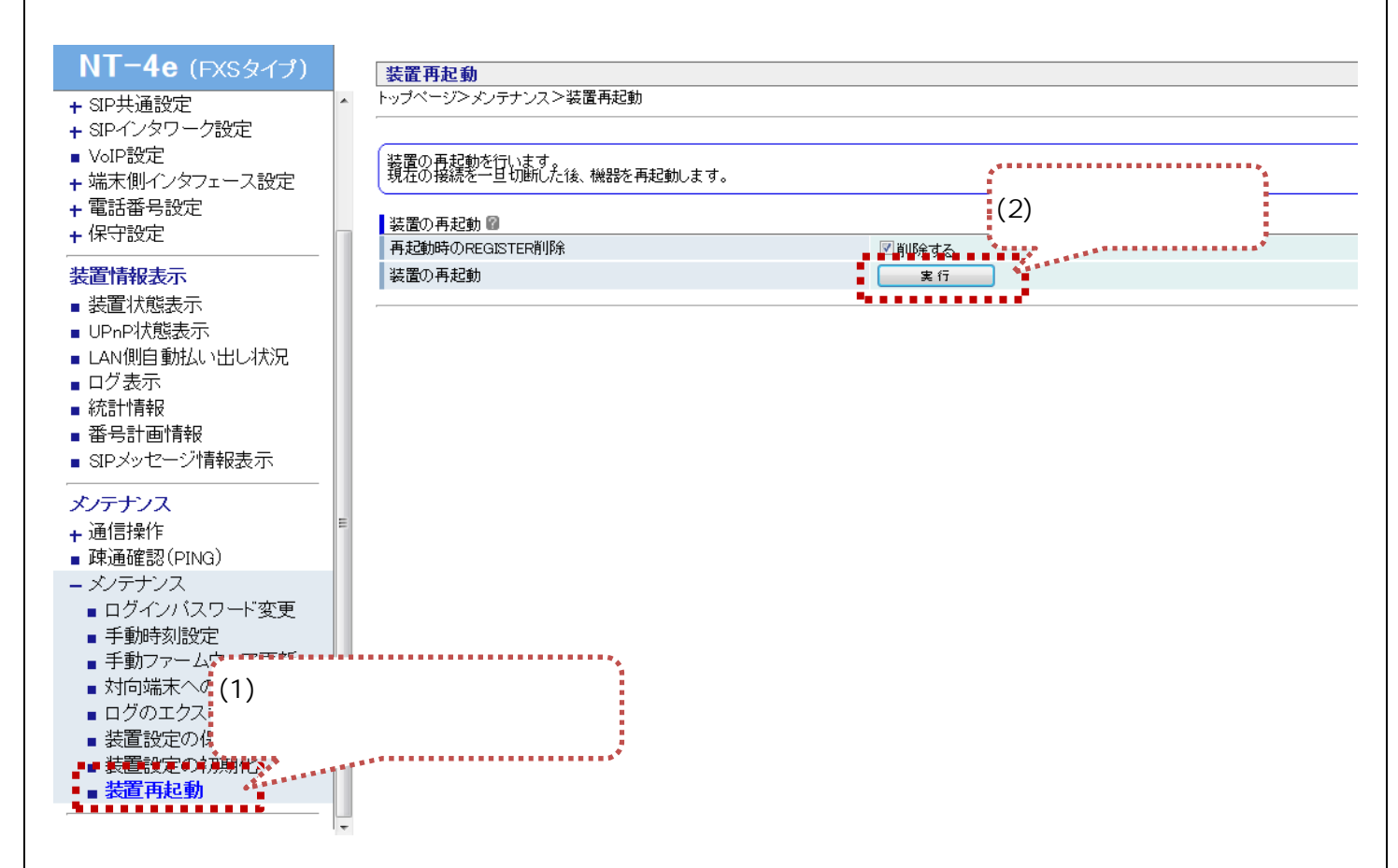

 $\mathsf{LAN}$  IP  $\mathsf{IPR}$ 

 $IP$   $DHCP$   $DHCP$   $PC$   $IP$ 

 $6.$ 

#### 7.1.装置設定のバックアップ  $7.1$

 $7 \,$ 

#### $NT-4e$  (FXSタイプ)  $\frac{1}{2}$ + SIP共通設定 + SIPインタワーク設定 ・<br>■ VoIP設定 ſ +端末側インタフェース設定 - 4 電話番号設定 + 保守設定 装置情報表示 ■ 装置状態表示 ■ UPnP状態表示 ■ LAN側自動払い出し状況 ■ログ表示 ■ 統計情報 ■ 番号計画情報 ı ■ SIPメッセージ情報表示 メンテナンス +通信操作 ■ 疎通確認(PING) - メンテナンス <sub>- \*</sub>\*\*\*\*\*\*\*\*\*\* ..................... - ログインバスワ.<br>■ 手動時刻設定: (1) j ■ ナ野时刻改定<br>■ 封向端末への係<sub>句記載</sub><br>■ 山道命玉夕みず一本が「また」<br>■ 装置設定の保存/復元<br>■ 装置設定の保存/復元<br>■ 装置設定の保存/復元<br>■ 装置設定の利用! ,,,,,,,,,,,,,,, ■ 装置再起動

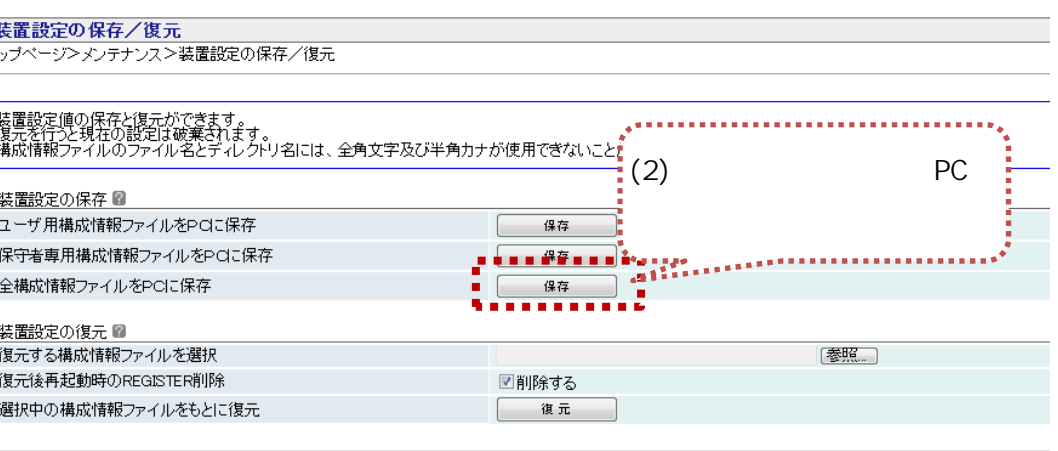

 $PC$ 

#### 7.2.装置設定のリストア  $7.2$

### $NT-4e$  (FXSタイプ)

 $\overline{a}$ 

- + SIP共通設定
- + SIPインタワーク設定
- VoIP設定
- +端末側インタフェース設定
- +電話番号設定
- + 保守設定

#### 装置情報表示

- 装置状態表示
- UPnP状態表示
- LAN側自動払い出し状況
- ログ表示
- 統計情報
- 番号計画情報
- SIPメッセージ情報表示

#### メンテナンス

- +通信操作
- 疎通確認(PING)
- -メンテナンス
- $\blacksquare$ ログインバスワ $(1)$

-28

š

- 手動時刻設定
- 手動ファームウ
- 
- ▝▘▓▓▏▒▓▓▓░<br><mark>▝▖▞</mark>▊▒▓▓▓<sub></sub>
- 

# 

■ 装置再起動

#### 装置設定の保存/復元 <u>トップページ</u>ンメンテナンスン装置設定の保存/復元

# |<br>装置設定値の保存と復元ができます。<br>復元を行うと現在の設定は破棄されます。<br>構成情報ファイルのファイル名とディレクトリ名には、全角文字及び半角カナが使用できないことがあります。

■装置設定の保存■  $\dot{P}$ (2) PC ユーザ用構成情報ファイルをPCに保存 保存 保守者専用構成情報ファイルをPCに保存 J. ſ 保存 全構成情報ファイルをPCに保存 保存 ire à |装置設定の復元 ■ [参照] 復元する構成情報ファイルを選択 × 復元後再起動時のREGISTER削除 . . . 選択中の構成情報ファイルをもとに復元  $\frac{1}{2} \frac{1}{2} \frac{$  $\frac{1}{2}$ \*\*\*\*\*\*\*\*\*\*\*\*\*\*\*\*\*\*\*\*\*  $\frac{1}{2}(3)$ 

9. . . . .